### Sommaire

► **Fichiers de base** Modifier la date de fin de validité d'un tarif

► **Devis multi-métiers** Certification FSC/PEFC sur les ensembles

► **Commandes d'achat** Outillages : Action automatique générée à la création d'une demande d'achat Saisie des commandes de rattachement

► **Facturation** Facturation au prix de vente de la date livrée

# **VoluNews - Mars 2022 - v.4.1.183.1**

Bonjour,

Volume Software a le plaisir de vous présent

Bonne lecture !

## **FICHIERS DE BASE**

#### Modifier la date de fin de validité d'un tarif

Cette évolution permet de modifier la fin de Mise à jour des tarifs Fichier Edition Actions Outils ?  $\overrightarrow{a}$  Créer Ctrl+M a) Ctrl+I pn Editio ? Interroger Visualiser Editer Mise à jour des tarifs  $\rightarrow$  1 Direct Saisie en tableau Histori Annulation physique Prolon Recopie Inter-Societe dUplici Quitte puRge Fin de Site Code tiers final

# **DEVIS MULTI-MÉTIERS**

#### Certification FSC/PEFC sur les ensembles

Cette évolution permet de gérer les certificat

- Dans les devis d'ensembles appairés toutes les lignes des éléments sont ce
- Dans les devis d'ensembles appairés l'on a au moins un élément certifié FS

Cette évolution permet de gérer les actions d'une ligne de demande d'achat d'outillage. Ce fonctionnement est similaire à la mécan ligne de commande d'achat.

Typiquement cela permettra par exemple de de la demande d'achat de cet outil.

#### Saisie des commandes de rattachement

Lors de la saisie des commandes d'achat rattachement pour les commandes de march Cette fenêtre permet alors à l'utilisateur de s

# **COMMANDES D'ACHAT**

#### Outillages : Action automatique générée à

## **FACTURATION**

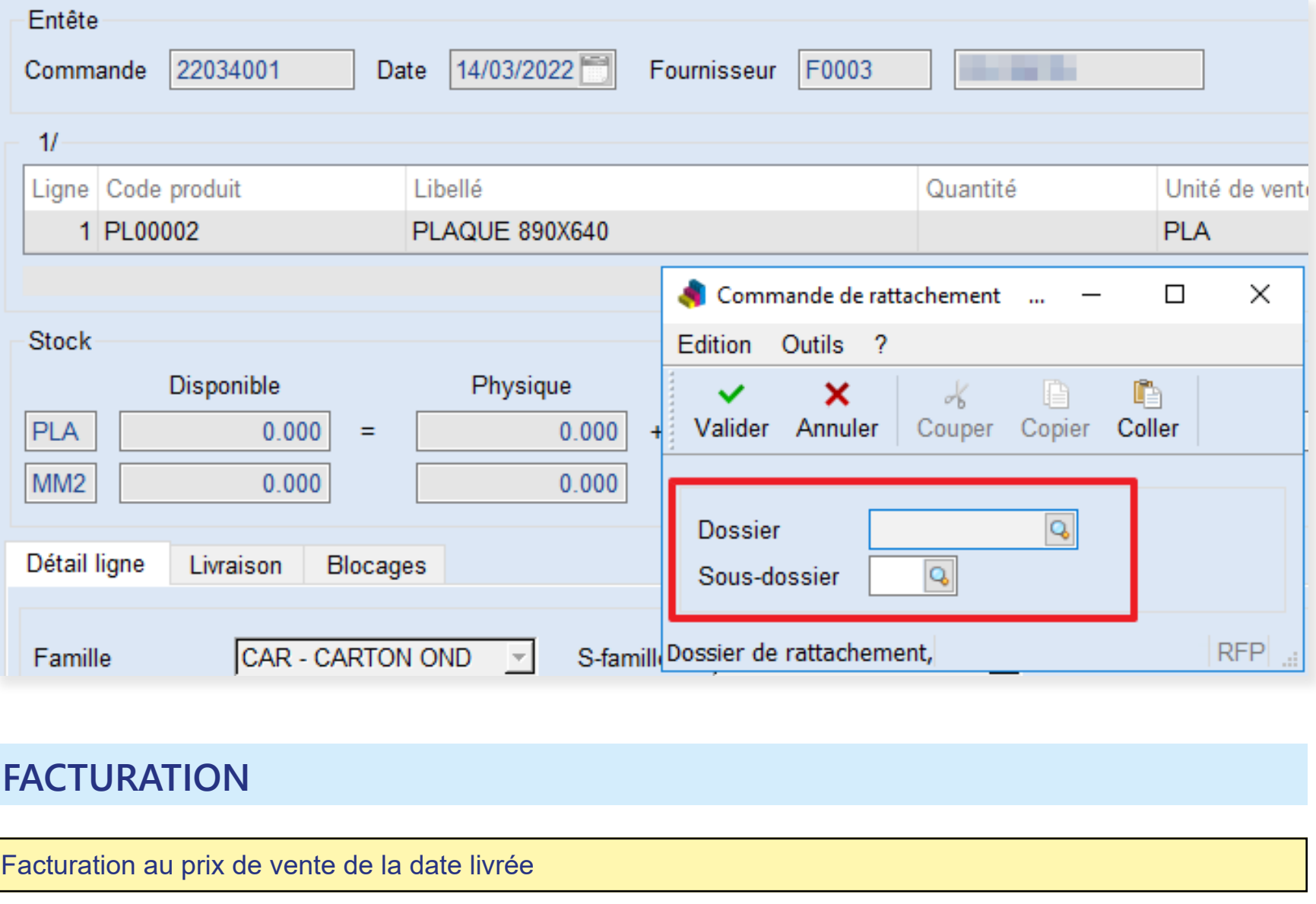

Pour rappel, cette fonctionnalité permet de facturer en se basant sur le tarif de vente à la date de livraison, avec une recherche de tarif effectuée pour la quantité commandée. Dans la pratique, ce fonctionnement permet de répercuter les évolutions de tarifs lorsque commande et livraison sont espacées dans le temps.

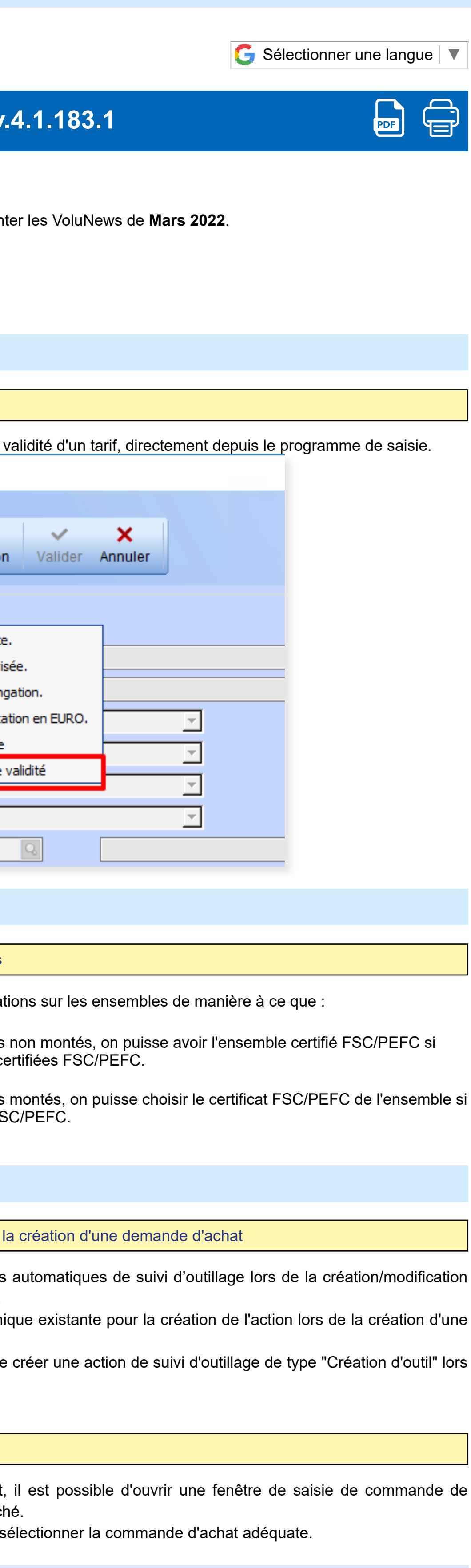

M.